**LOGISTIK**

**TECHNOLOGIE**

# WEBINAR

# Neue moderne Oberflächen für SAP HCM

#### 19.04.2016

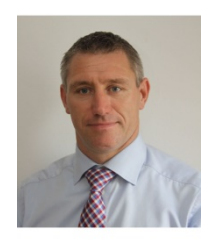

**Christian Maschek Sapio** E-Mail: [christian.maschek@sapio.at](mailto:christian.maschek@sapio.at) Tel: +43 664 412 62 82

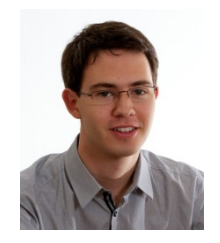

**Andreas Legath, MSc SNAP Consulting GmbH** Individualsoftwareentwickler E-Mail: [andreas.legath@snapconsult.com](mailto:andreas.legath@snapconsult.com) Tel: +43 699 1617 57 84

22.04.2016 ©SNAP

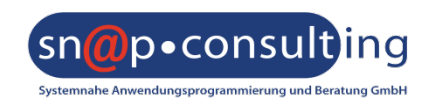

# SAP Logistik

ECLASS GHT

# Healthcare

# SAP Technologie

Beratung Entwicklung

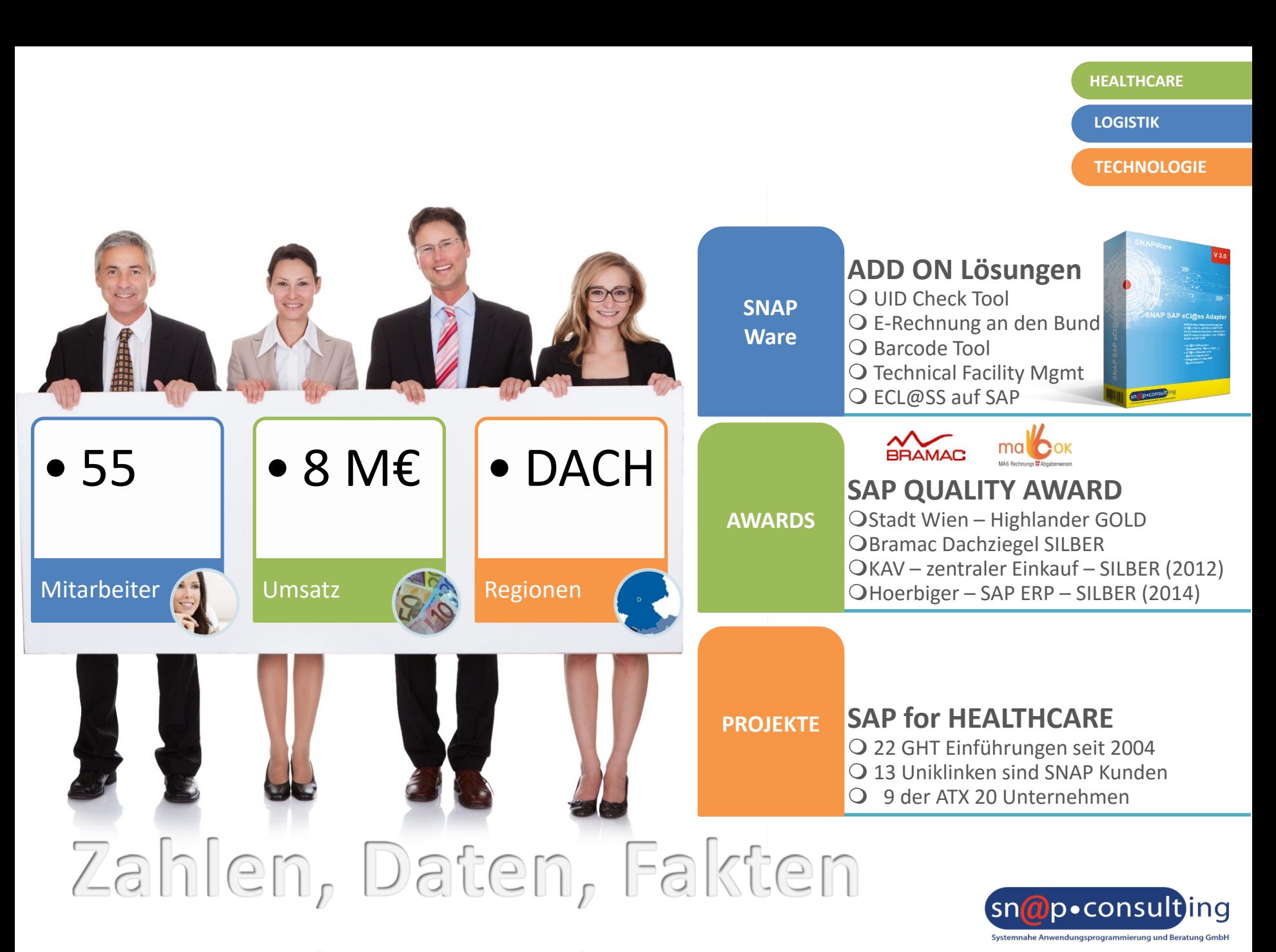

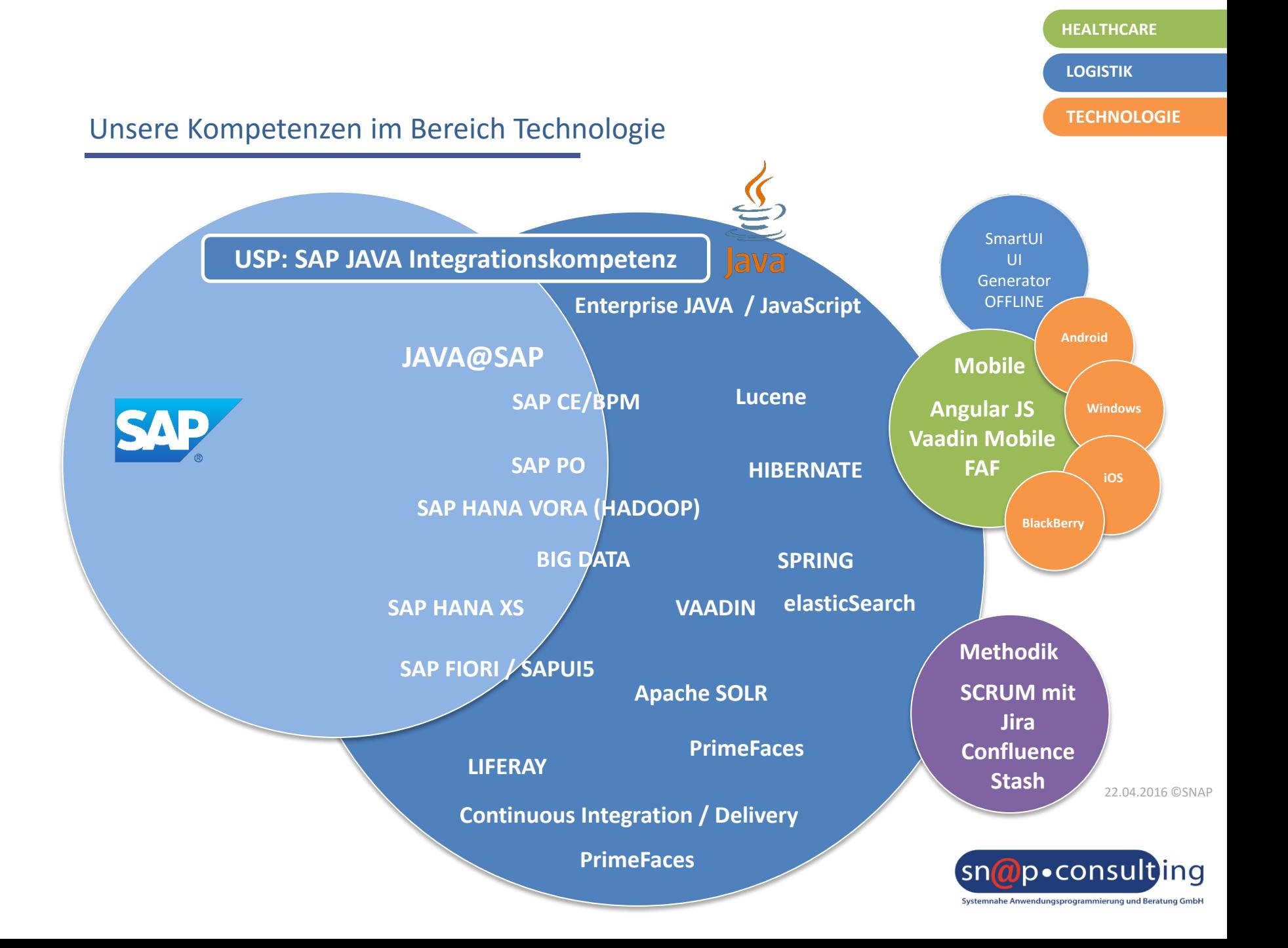

# **HEALTHCARE TECHNOLOGIE LOGISTIK**

## Wie können Sie uns eine Frage stellen?

Fenster "Fragen"

- Gerne können Sie während des Vortrags im "Fragen"-Fenster eventuelle Unklarheiten formulieren. Wir werden uns bemühen, sofort darauf einzugehen!
- Es existiert eine Vollbild Schaltfläche mit der Sie das Bild vergrößern können

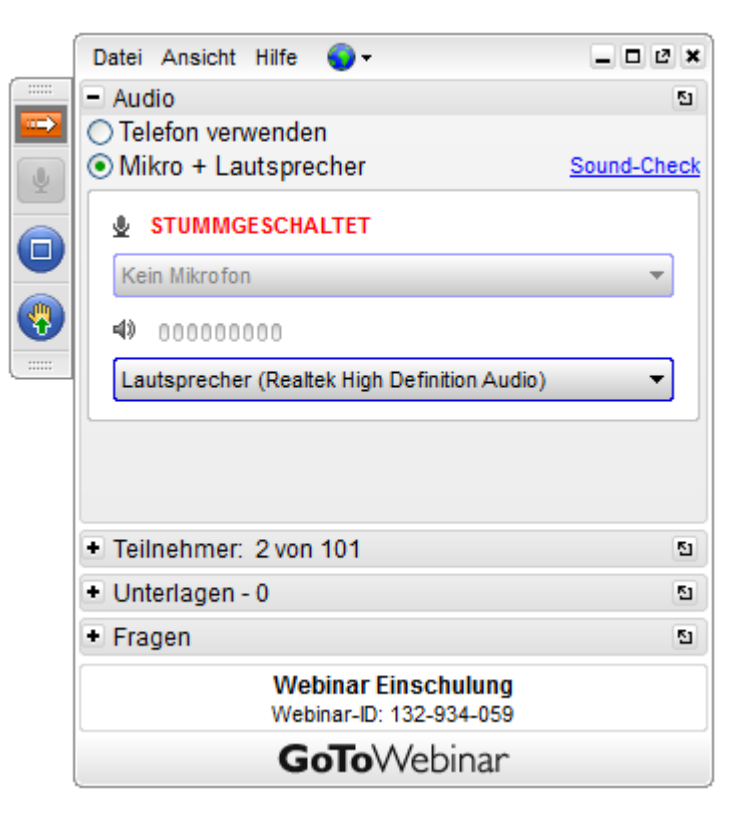

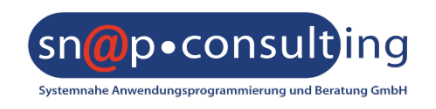

**LOGISTIK**

**TECHNOLOGIE**

# Neue moderne Oberflächen für SAP HCM

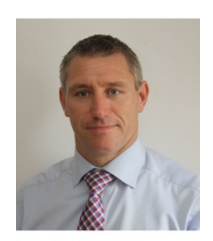

**Mag. Christian Maschek Sapio** E-Mail: [christian.maschek@sapio.at](mailto:christian.maschek@sapio.at) Tel: +43 664 412 62 82

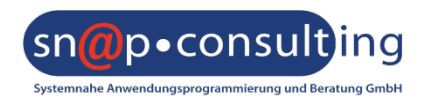

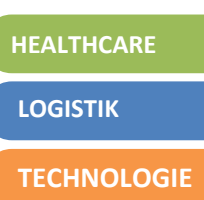

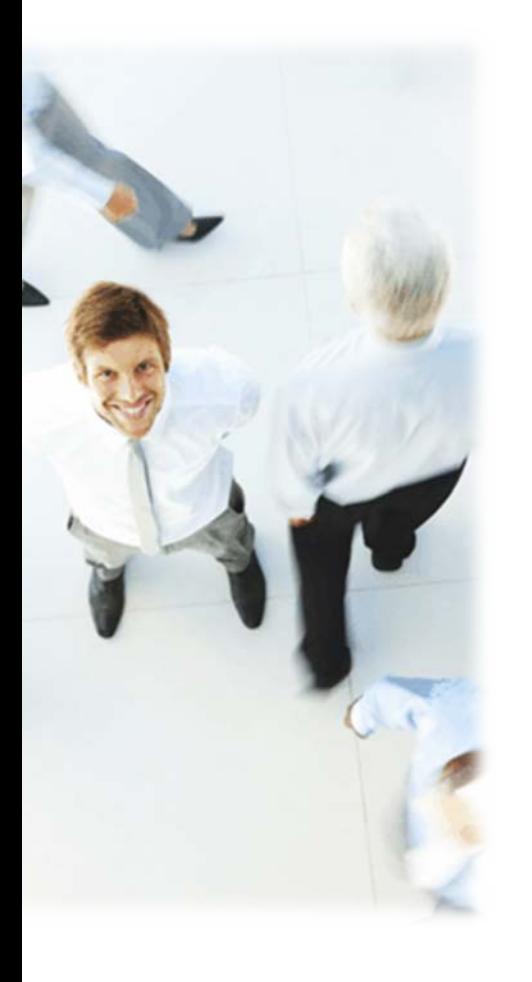

- 1. Überblick Web-Technologien
- 2. Begriffserklärung Fiori/SAPUI5
- 3. Releasestrategie/Verwendbarkeit
- *4. Gateway Architektur*
- *5. Launchpad Customizing*
- *6. Benutzergruppen / Rollen*
- *7. Erweitern einer Standard App*
- *8. Demo*

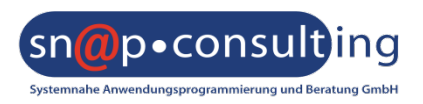

- @ Welche Version bzw. Technologien im Bereich von ESS haben Sie im Einsatz?
	- @ WD Java (ECC 5.0 ECC 6.0 EHP4)
	- @ WD ABAP (ECC 6.0 EHP5 )
	- @ Fiori / SAPUI5
	- @ Eigenentwicklungen
	- @ ESS ist nicht im Einsatz

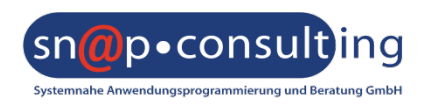

**LOGISTIK**

**TECHNOLOGIE**

#### SAP Web-Technologien

2006 WD4A (Webdynpro ABAP)

2002 BSP (Business Server Pages)

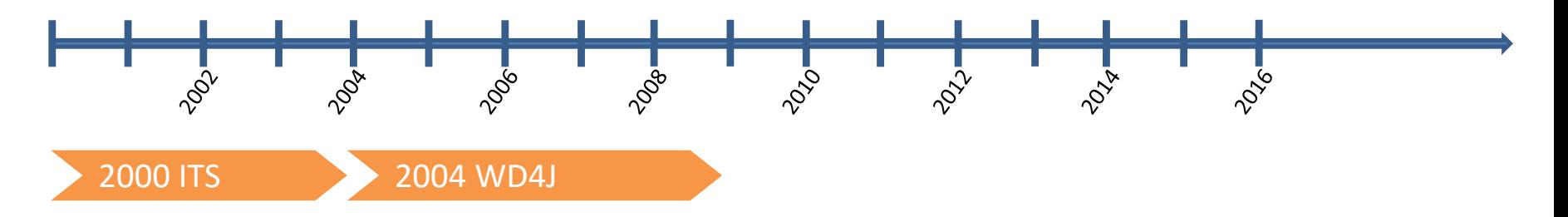

2009 FPM (Floor Plan Manager)

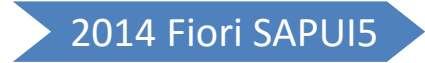

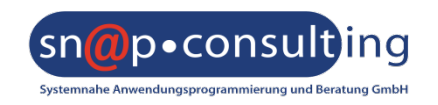

#### **HEALTHCARE LOGISTIK**

**TECHNOLOGIE**

### UI Technologien

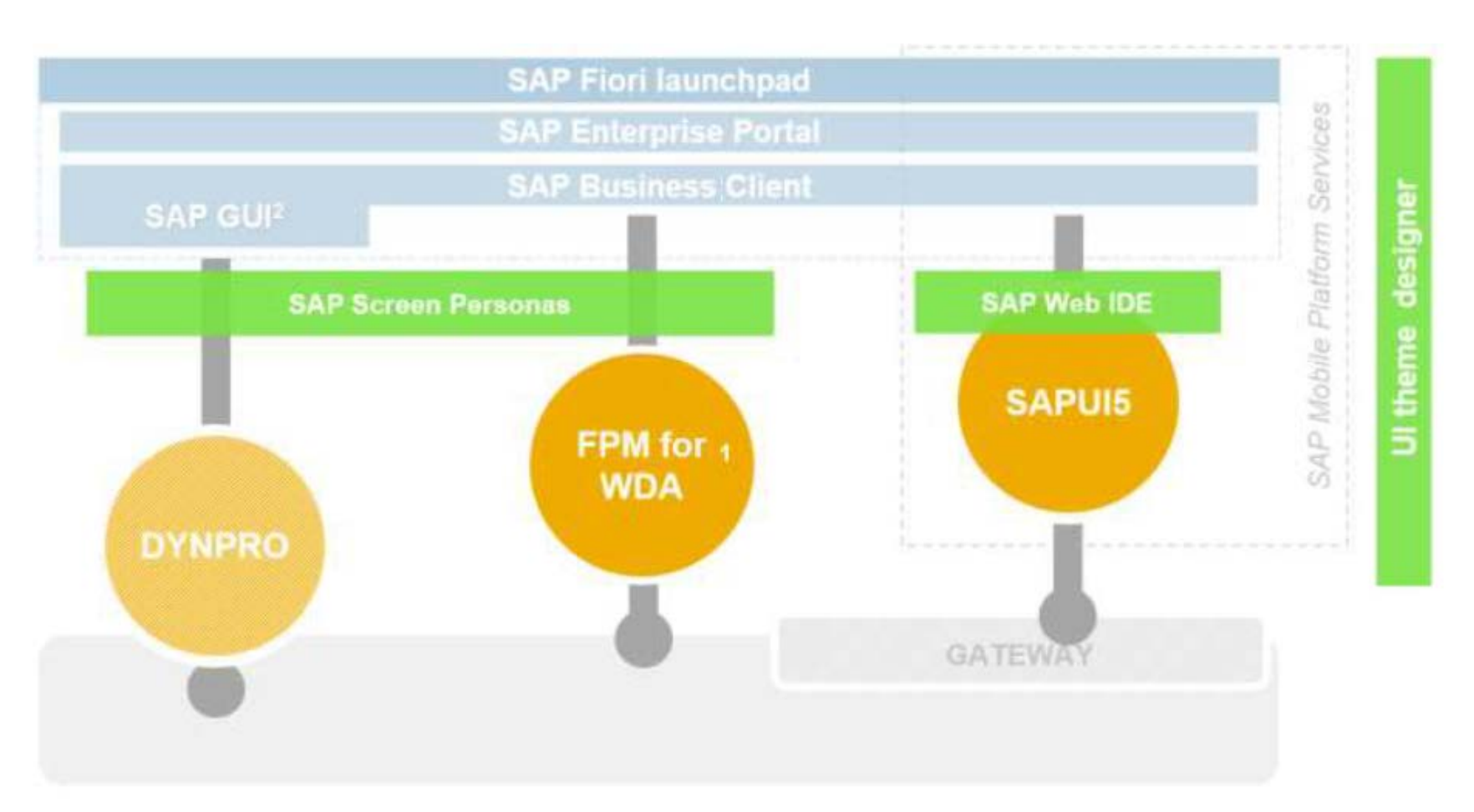

© 2015 SAP SE or an SAP affiliate company

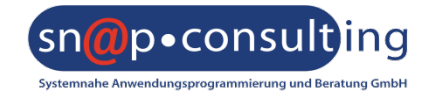

**LOGISTIK**

**TECHNOLOGIE**

Begriffserklärung

@ Fiori = Überbegriff für neue UX-Guidelines

SAP Fiori [Design Guidelines](https://experience.sap.com/fiori-design/) [SAP Online Dokumentation](http://help.sap.com/fiori)

# @ SAPUI5 = MVC-Framework auf HTML5 basierend

- @ Model: JSON bzw. Odata
- @ View: XML bzw. HTML
- @ Controller: Javascript (JS)

# [UI5 Development Toolkit](https://sapui5.netweaver.ondemand.com/)

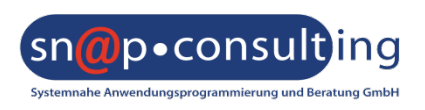

**TECHNOLOGIE**

- @ Sammlung von SAPUI5 Apps, die im Standard ausgeliefert werden
- @ Bilden vereinfachte Standardtransaktionen ab
- @ Werden über das Fiori Launchpad gestartet => Einstiegspunkt
- @ Anzeige / Gruppierung / Berechtigung der Apps über Customizing
	- @ Grundsätzlich: Rollenbasiert
	- @ Erweitert: Userspezifische Anordnung / Sortierung möglich

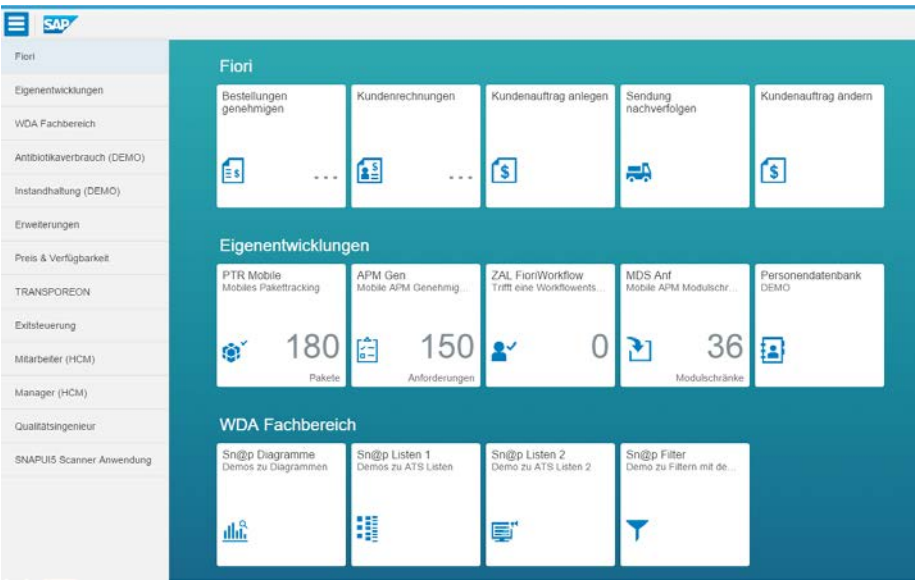

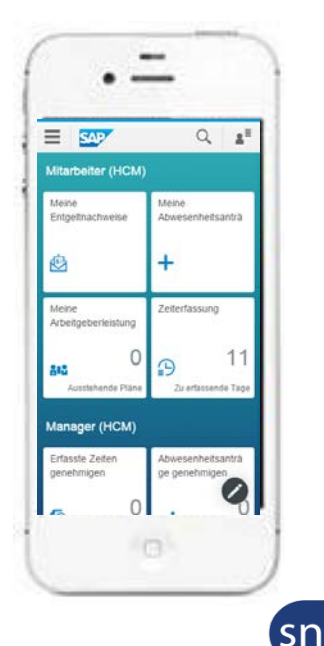

p.consu Systemnahe Anwendungsprogrammierung und Beratung GmbH

**LOGISTIK**

**TECHNOLOGIE**

@ Quartalsweise Neuerungen von SAP geplant (Waves)

Wave  $7 =$  SAP Fiori for [SAP ERP HCM 1.0](http://help.sap.com/fiori_bs2013/helpdata/en/4c/398c5477e1c364e10000000a44176d/content.htm?current_toc=/en/57/758f546185ed57e10000000a423f68/plain.htm&show_children=true) (01/2015)

Wave 9 = SAP Fiori for SAP ERP HCM 1.0 SPS02 (10/2015)

@ Transactional vs. Analytical

SAP Fiori [Apps Reference Library](https://fioriappslibrary.hana.ondemand.com/sap/fix/externalViewer/)

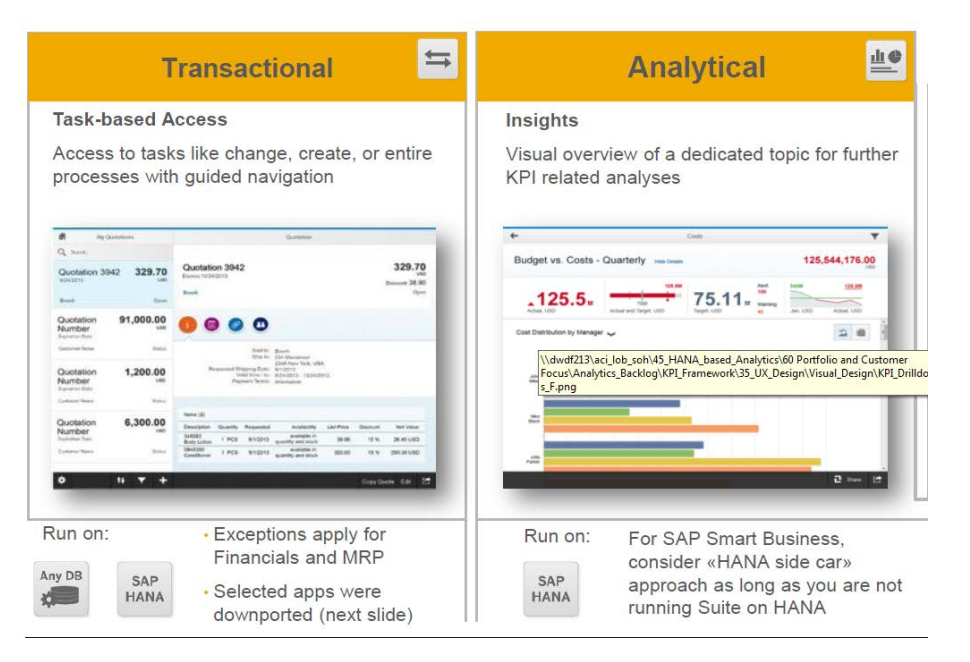

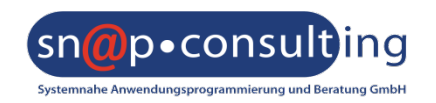

**LOGISTIK**

**TECHNOLOGIE**

- @ People Profile
- @ Employee Look-up including organizational view
- @ My Team Calendar
- @ My Timesheet
- @ My Paystubs
- @ My Benefits
- @ Approve Timesheets
- @ My Leave Requests
- @ Approve Leave Requests

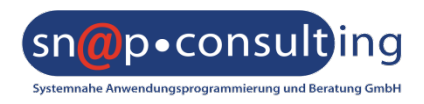

# **HEALTHCARE TECHNOLOGIE LOGISTIK**

- @ People Profile
- @ Employee Look-up

- @ My Team Calendar
- @ My Timesheet
- @ My Paystubs
- @ My Benefits
- @ Approve Timesheets
- @ My Leave Requests
- @ Approve Leave Requests

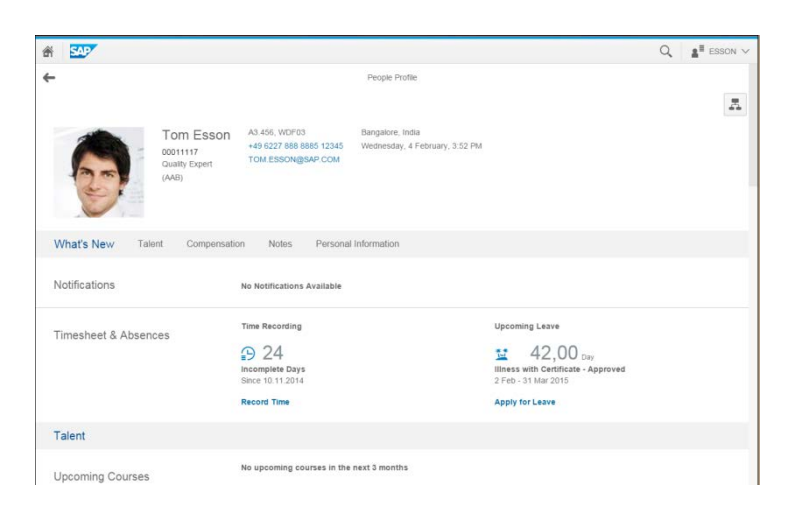

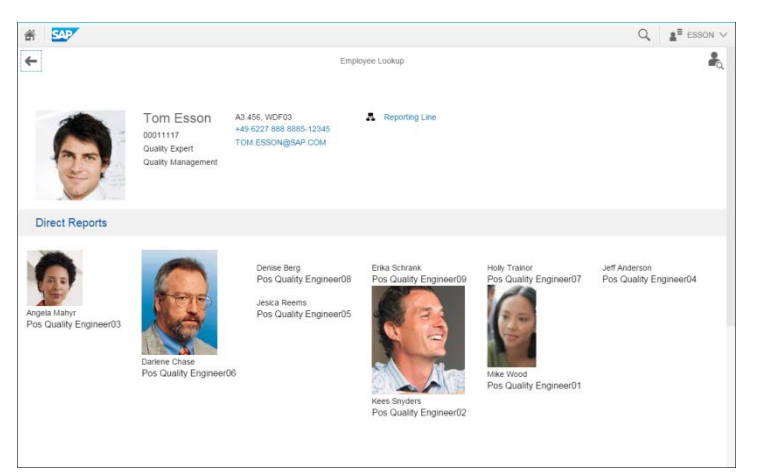

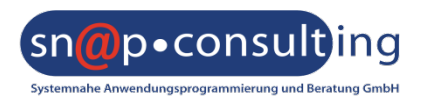

**LOGISTIK**

#### **TECHNOLOGIE**

- @ People Profile
- @ Employee Look-up
- @ My Team Calendar

- @ My Timesheet
- @ My Paystubs
- @ My Benefits
- @ Approve Timesheets
- @ My Leave Requests
- @ Approve Leave Requests

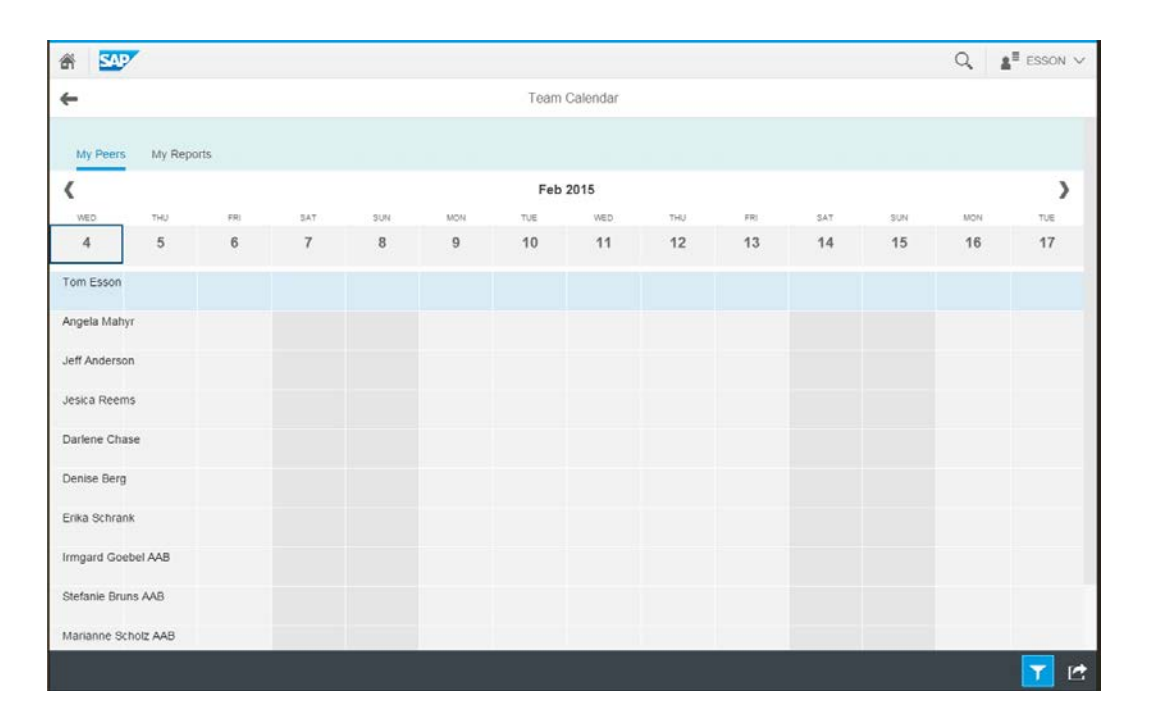

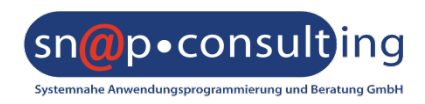

**LOGISTIK**

#### **TECHNOLOGIE**

#### Verfügbare HCM Fiori Szenarien

- @ People Profile
- @ Employee Look-up
- @ My Team Calendar
- @ My Timesheet

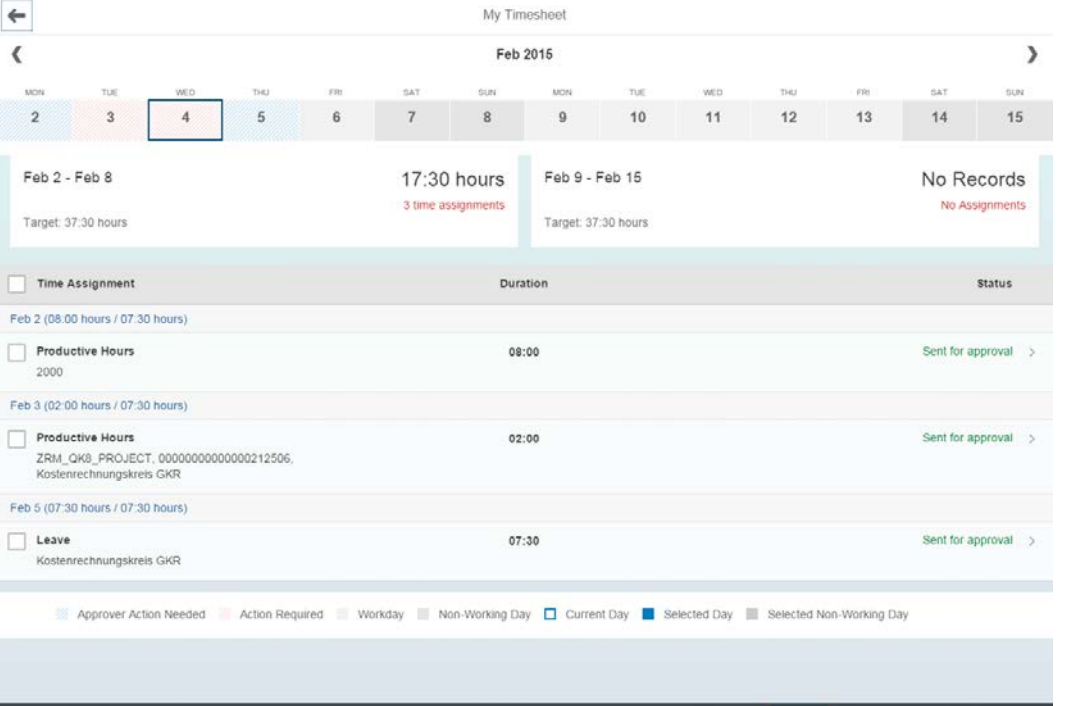

- @ My Paystubs
- @ My Benefits
- @ Approve Timesheets
- @ My Leave Requests
- @ Approve Leave Requests

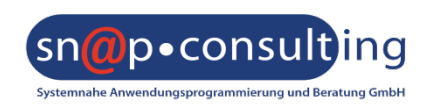

Create Copy Delete Submit

匠

**TECHNOLOGIE**

**LOGISTIK**

- @ People Profile
- @ Employee Look-up
- @ My Team Calendar
- @ My Timesheet
- @ My Paystubs

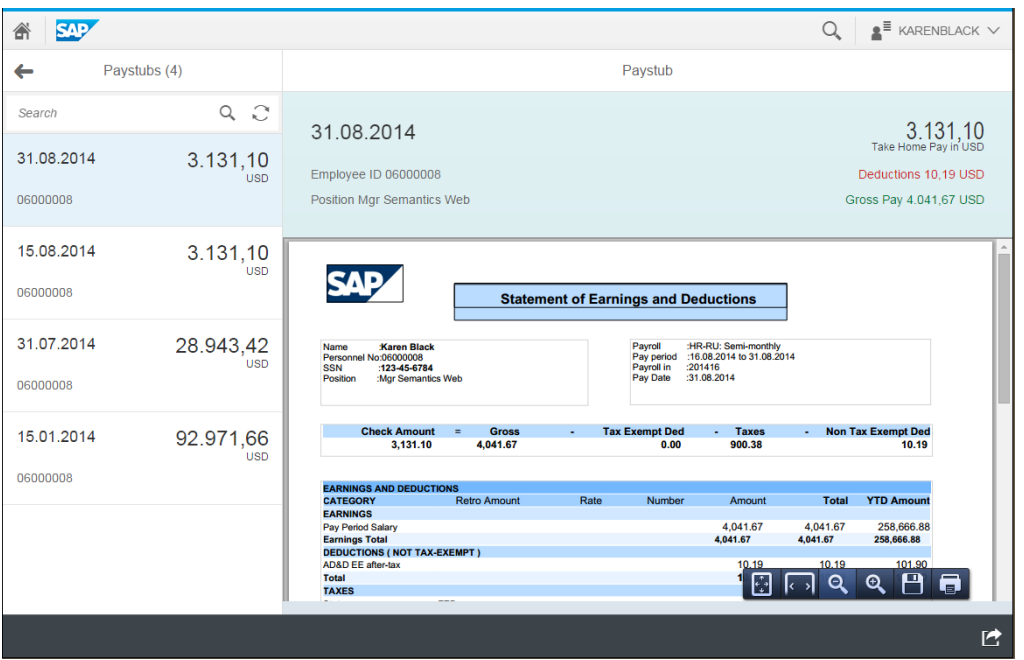

- @ My Benefits
- @ Approve Timesheets
- @ My Leave Requests
- @ Approve Leave Requests

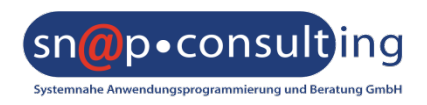

#### **LOGISTIK**

#### **TECHNOLOGIE**

- @ People Profile
- @ Employee Look-up
- @ My Team Calendar
- @ My Timesheet
- @ My Paystubs
- @ My Benefits
- @ Approve Timesheets

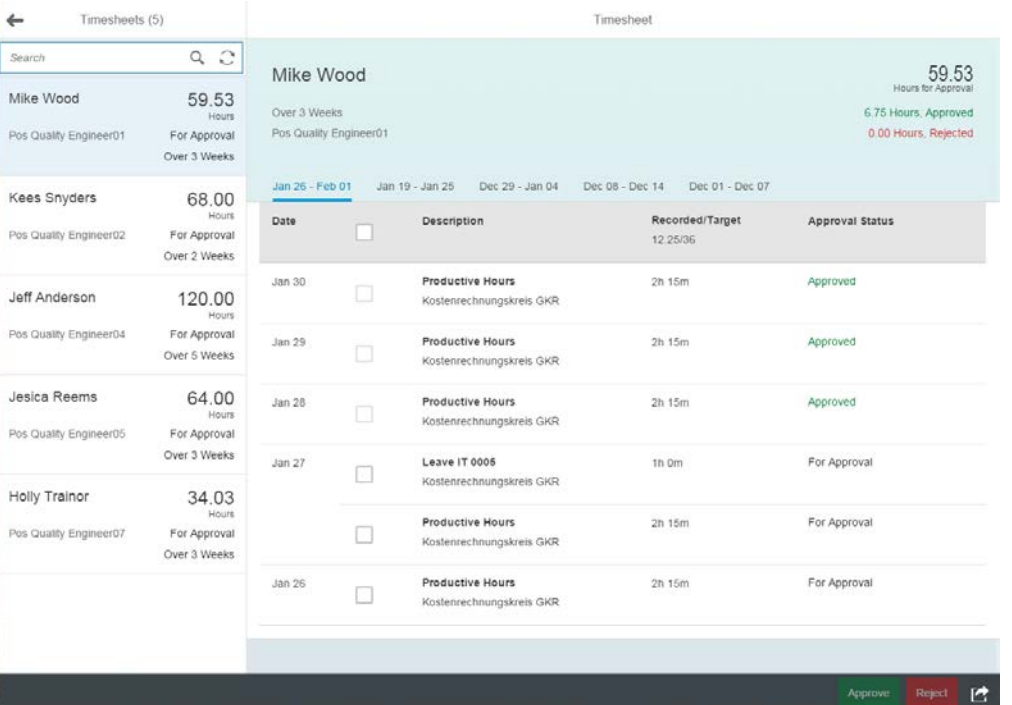

- @ My Leave Requests
- @ Approve Leave Requests

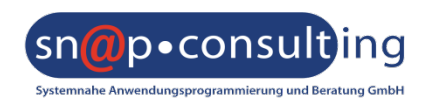

#### **LOGISTIK**

#### **TECHNOLOGIE**

#### Erklärung gewähltes Beispiel

- @ Prozess Abwesenheitsmitteilung einrichten
	- @ Erfassung Abwesenheit durch Mitarbeiter
	- @ Genehmigung Abwesenheit durch Manager

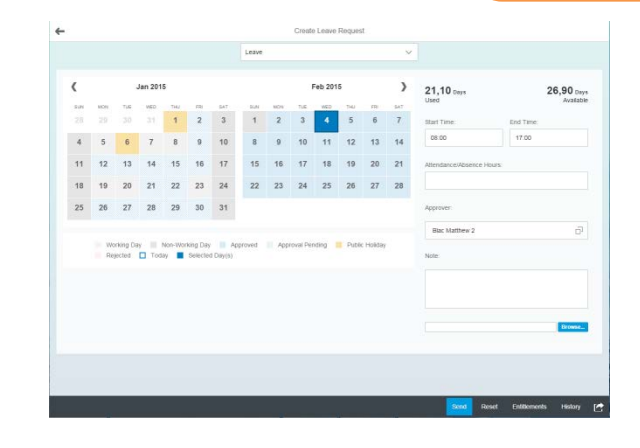

- @ Erweiterung Genehmigungs-App
	- @ Neue Felder in Übersicht
	- @ Aufruf von Informationen aus dem Backend
	- @ Texte ändern

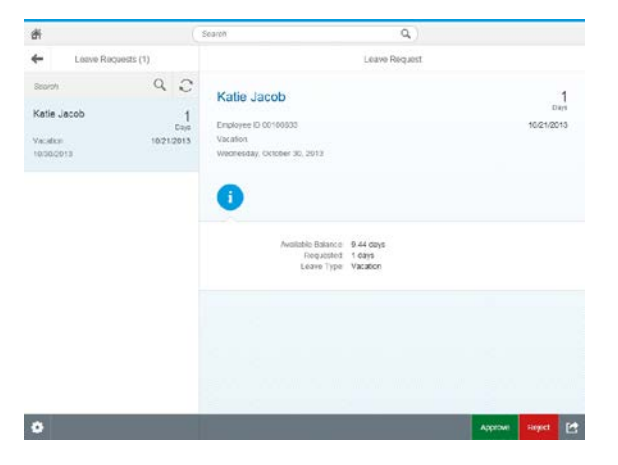

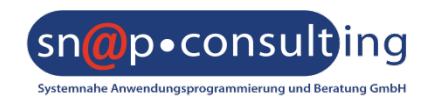

**LOGISTIK**

**TECHNOLOGIE**

# Neue moderne Oberflächen für SAP HCM

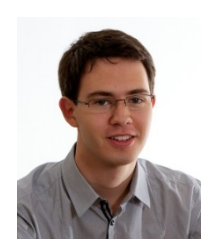

**Andreas Legath, MSc SNAP Consulting GmbH** Individualsoftwareentwickler E-Mail: [andreas.legath@snapconsult.com](mailto:andreas.legath@snapconsult.com) Tel: +43 699 1617 57 84

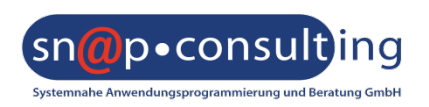

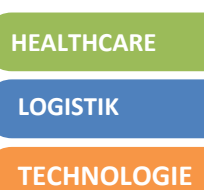

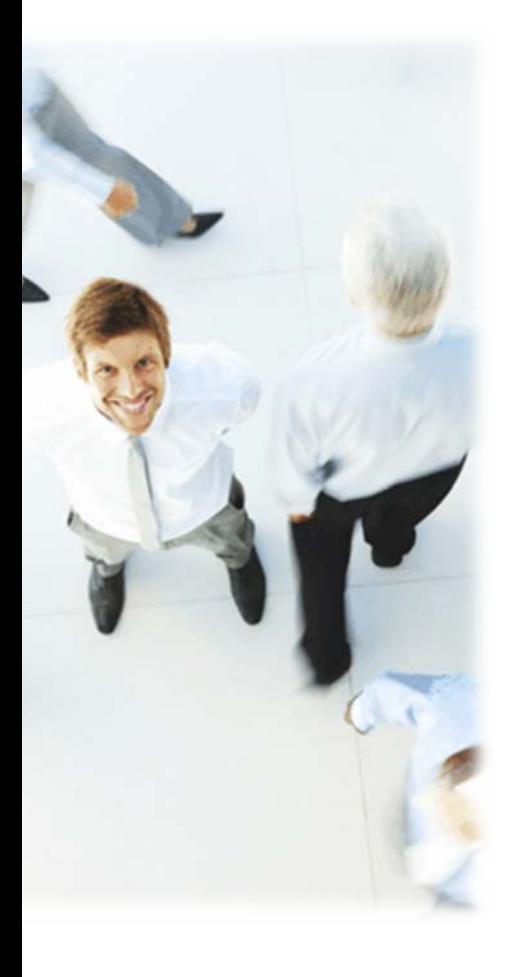

- *1. Überblick Web-Technologien*
- *2. Begriffserklärung Fiori/SAPUI5*
- *3. Releasestrategie/Verwendbarkeit*
- 4. Gateway Architektur
- 5. Wie komme ich zu meinen Apps
- 6. Launchpad Customizing
- 7. Benutzergruppen / Rollen
- 8. Erweitern einer Standard App
- 9. Demo

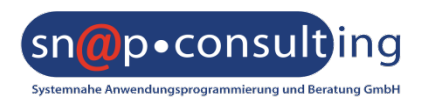

#### Das SAP Netweaver Gateway

- @ Der Zugriffspunkt auf SAP Daten und Funktionalitäten
- @ Bietet die auf OData basierenden Schnittstellen zum Datenaustausch
	- @ ein Service welches von allen Geräten konsumiert werden kann
	- @ Verarbeitet XML / JSON über HTTP(S)

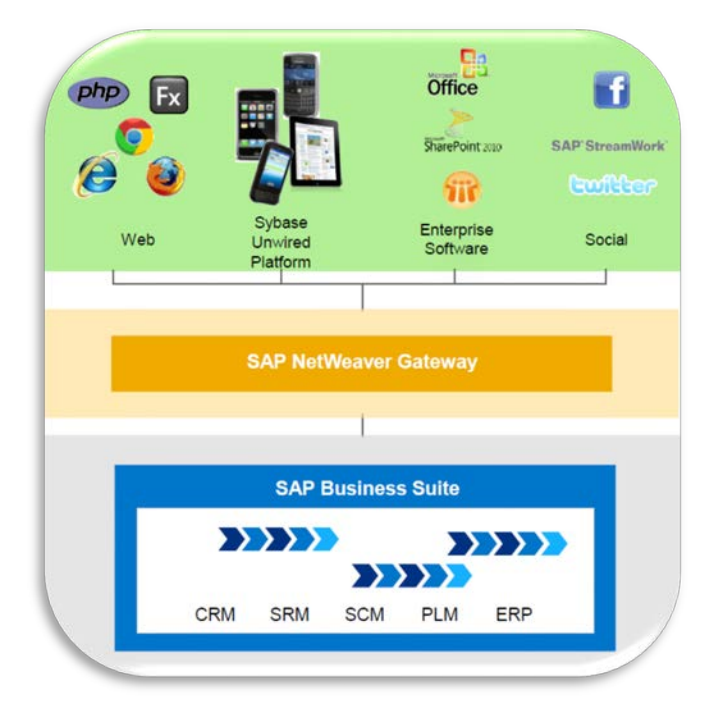

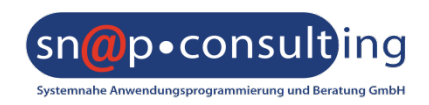

#### Das SAP Netweaver Gateway

- @ Ist über das Internet / Intranet erreichbar
- @ Stellt die SAPUI5 Applikationen & OData via HTTP(s) zur Verfügung
- @ Fiori Launchpad & SAPUI5 Applikationen
- @ Greift auf Daten aus dem Backend zu

### @ 3 Deployment Optionen

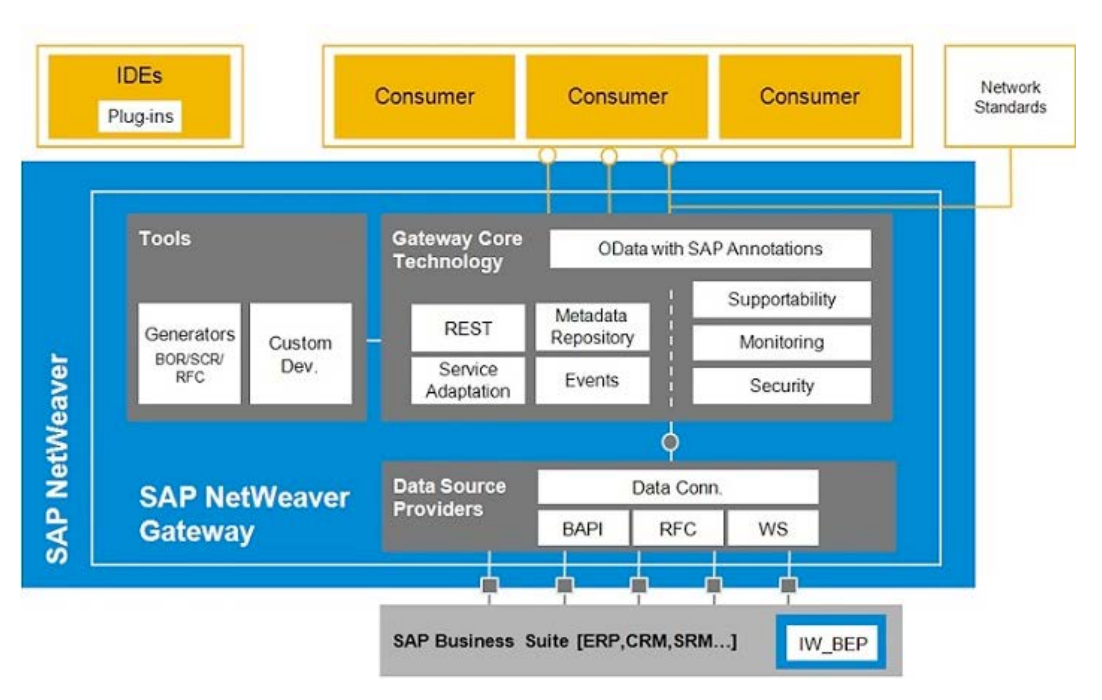

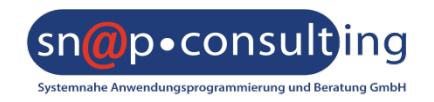

**LOGISTIK**

**TECHNOLOGIE**

#### Vorgehensweise

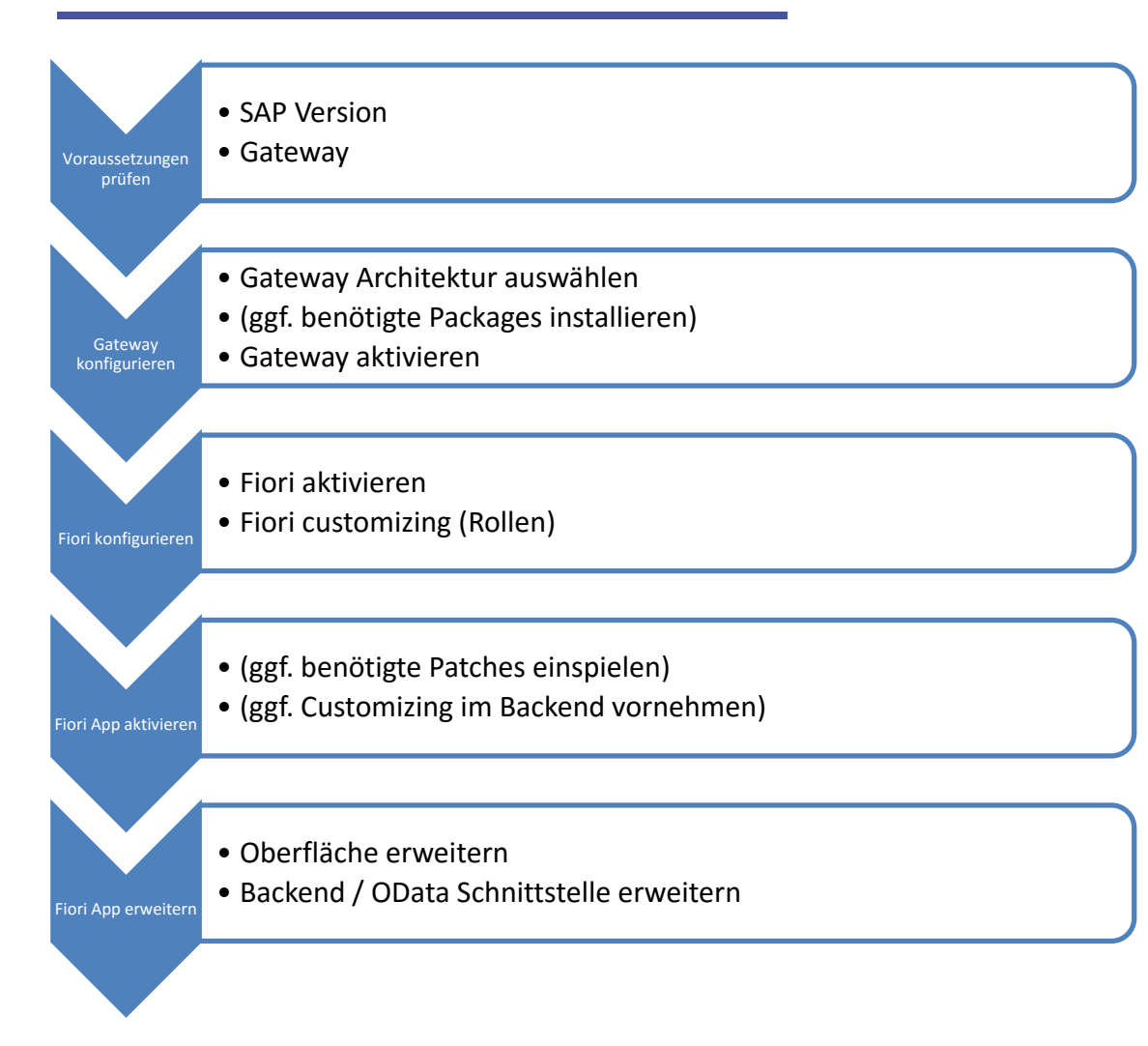

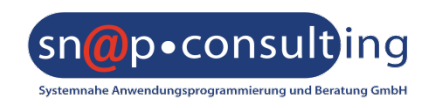

**LOGISTIK**

#### **TECHNOLOGIE**

#### SAP NW Gateway – Hub Architektur

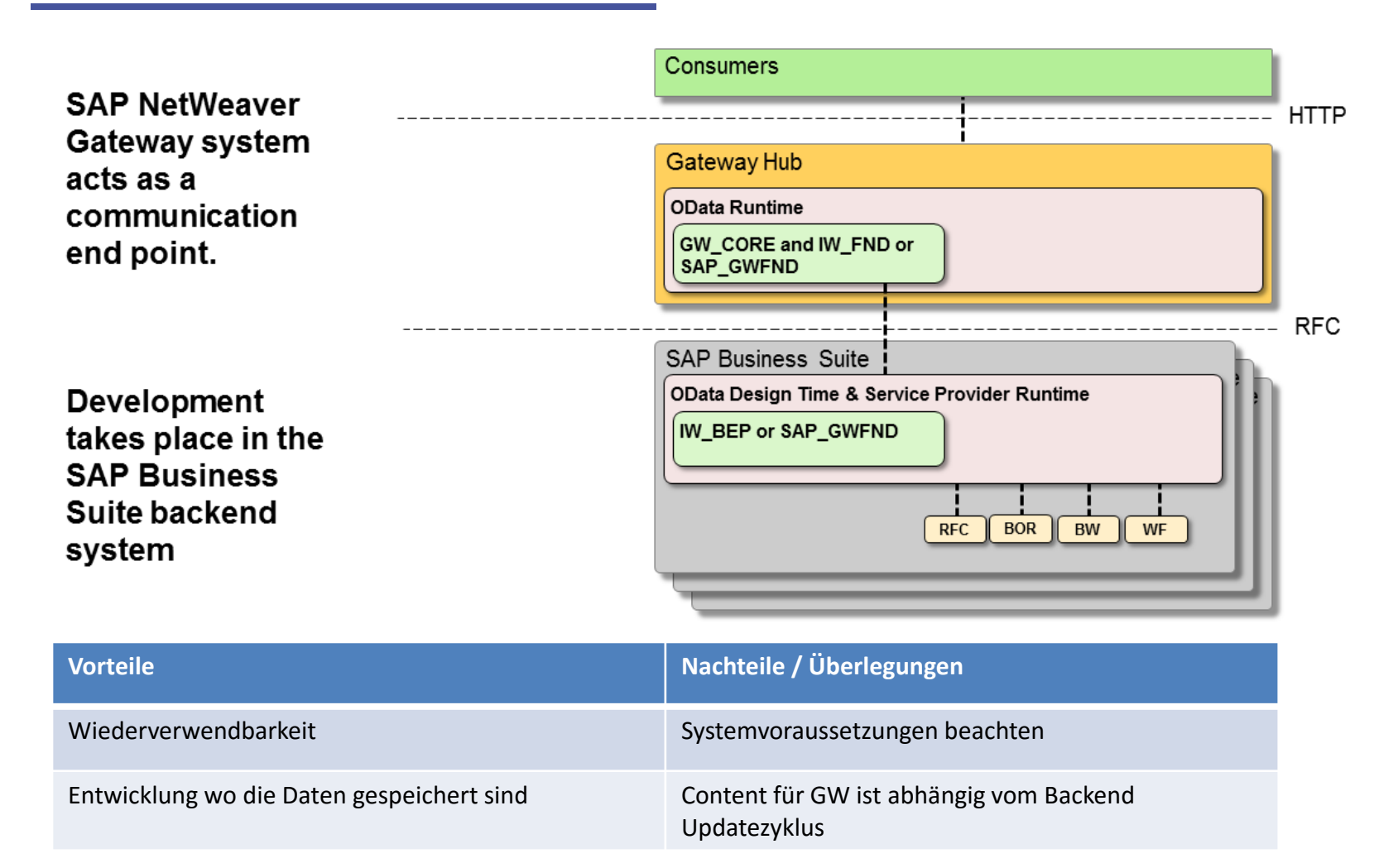

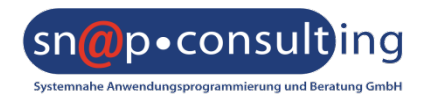

#### **HEALTHCARE LOGISTIK**

**TECHNOLOGIE**

### SAP NW Gateway – Hub Architektur mit Entwicklung am Server

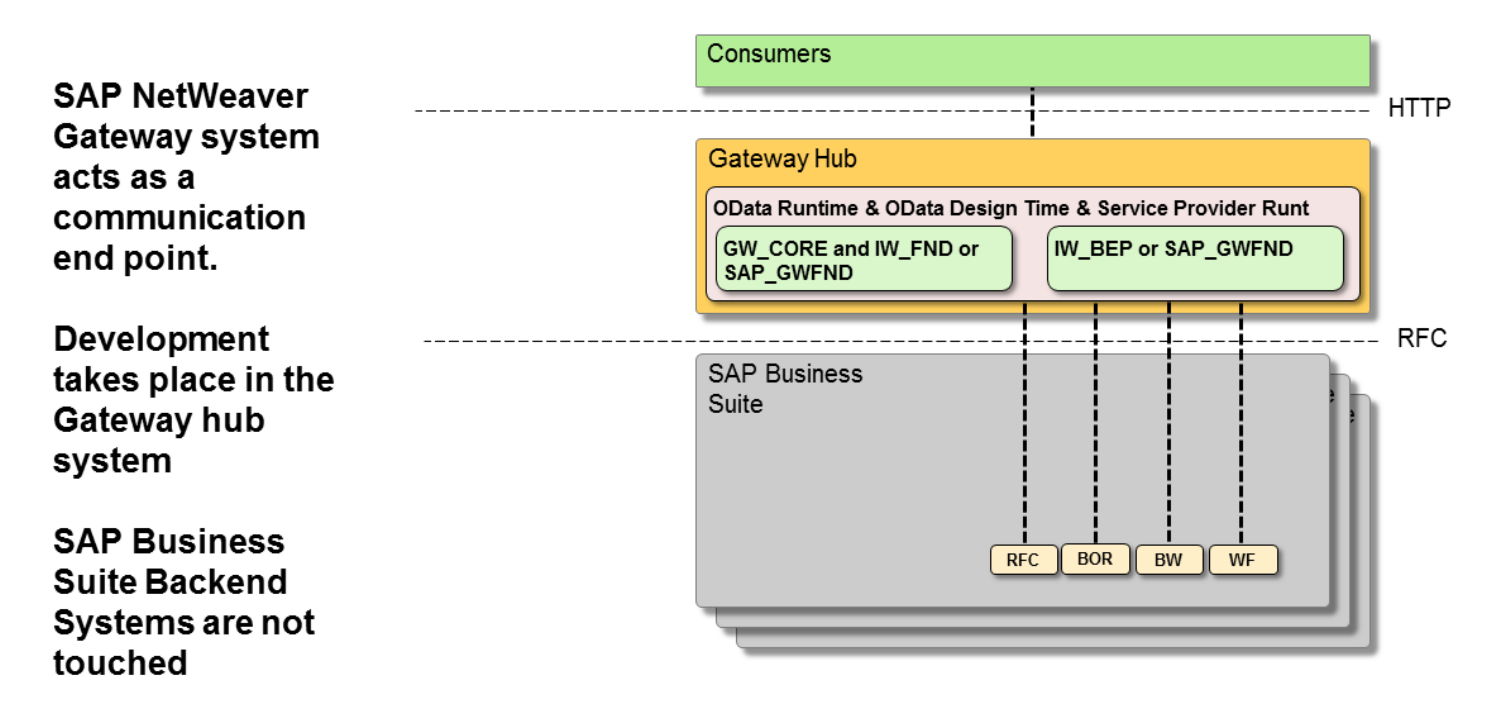

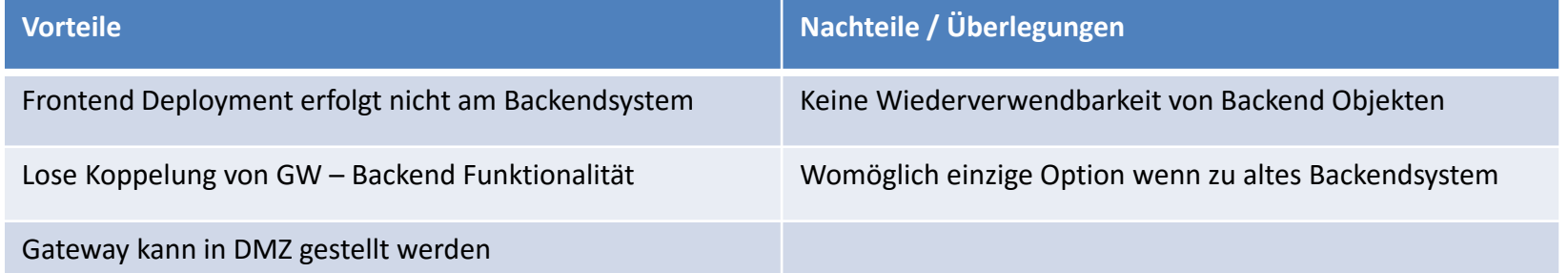

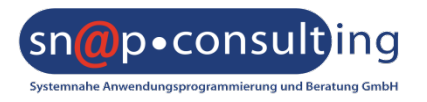

**LOGISTIK**

#### **TECHNOLOGIE**

## SAP NW Gateway – Eingebettete Architektur

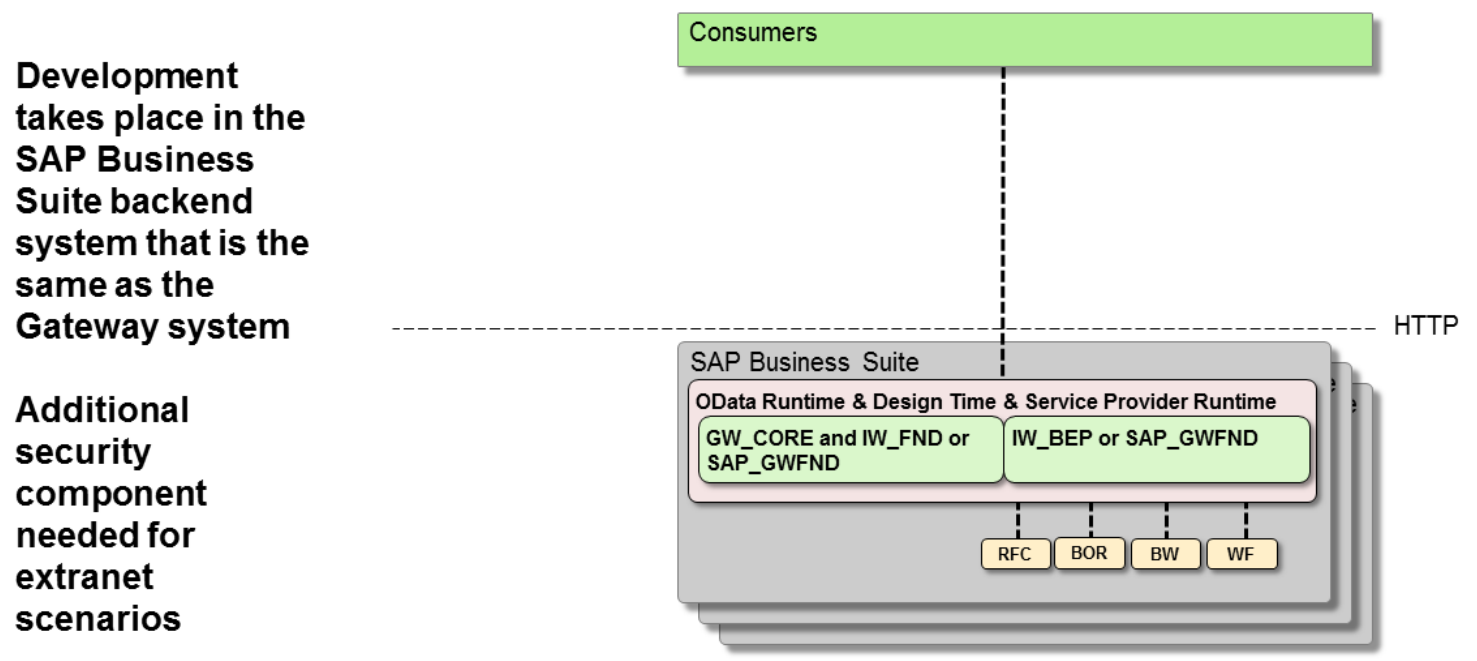

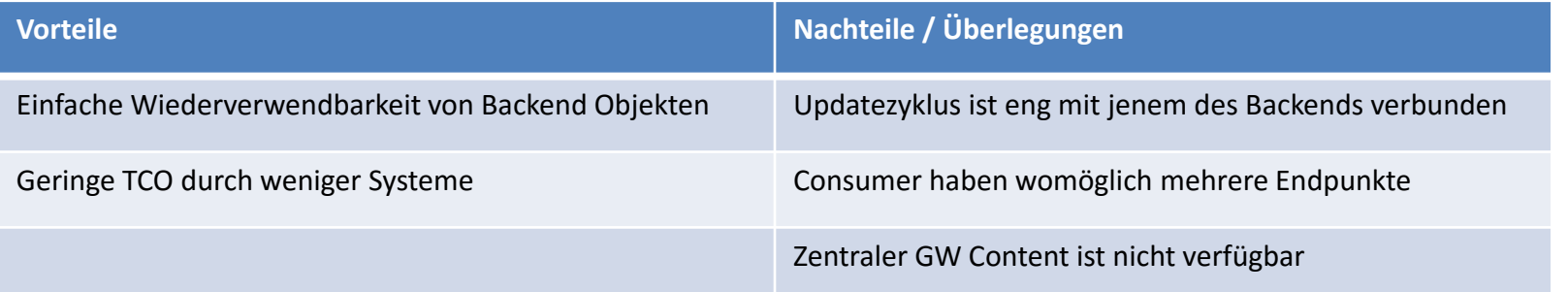

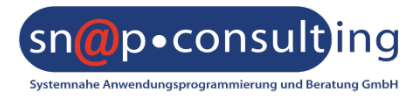

**LOGISTIK**

♦ Attribute anzeigen  $\frac{1}{\mathcal{A}}\frac{1}{\mathcal{A}}$ SAP-Version 0000000001

Transaktionale Apps

· 圖 Meine Entgeltnachweise

• B Meine Abwesenheitsanträge

· 图 Erfasste Zeiten genehmigen

· 3 Abwesenheitsanträge genehmigen URL

Meine Arbeitgeberleistungen

 $\cdot \n\mathop\boxplus$  Inaktive Apps

Zeiterfassung

 $\bullet$  $\ddot{\phantom{0}}$  **TECHNOLOGIE**

An...

Ordner

Ordner

**URL** 

**URL** 

**URL** 

**URL** 

**URL** 

#### Fiori Customizing – Erste Schritte

- @ Einrichten der Backendverbindung
- @ Einspielen von ggf. benötigten Komponenten
	- @ Backend Services
	- @ UI5 App
	- @ ICF Knoten aktivieren

### @ Installierte Apps / Komponenten im SAP ERP überprüfen

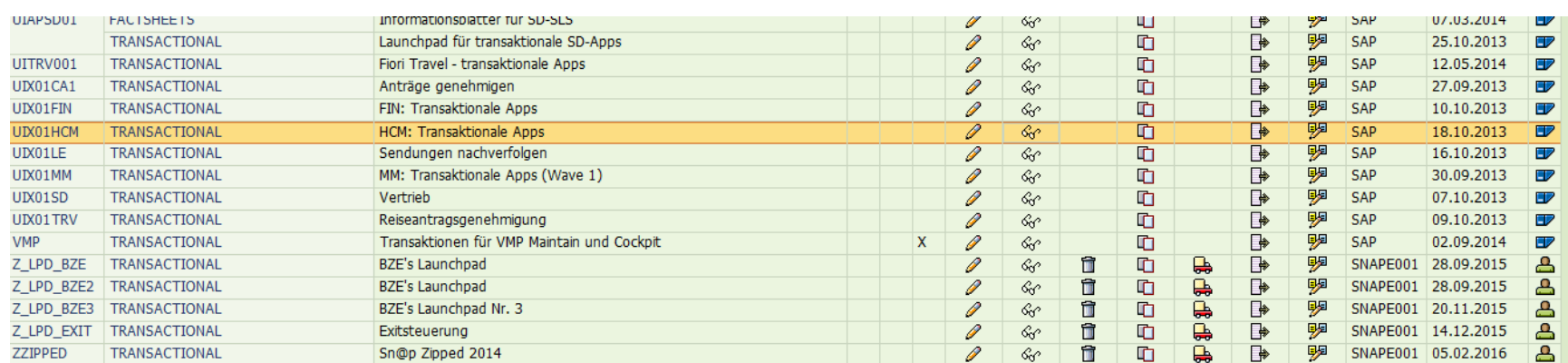

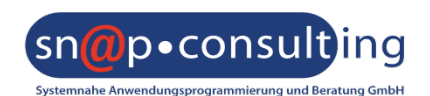

- @ Welche Kachelkataloge für den Endanwender sichtbar sind, wird über Rollen gesteuert
- @ Nur wer die entsprechenden Berechtigung hat, kann die Apps starten

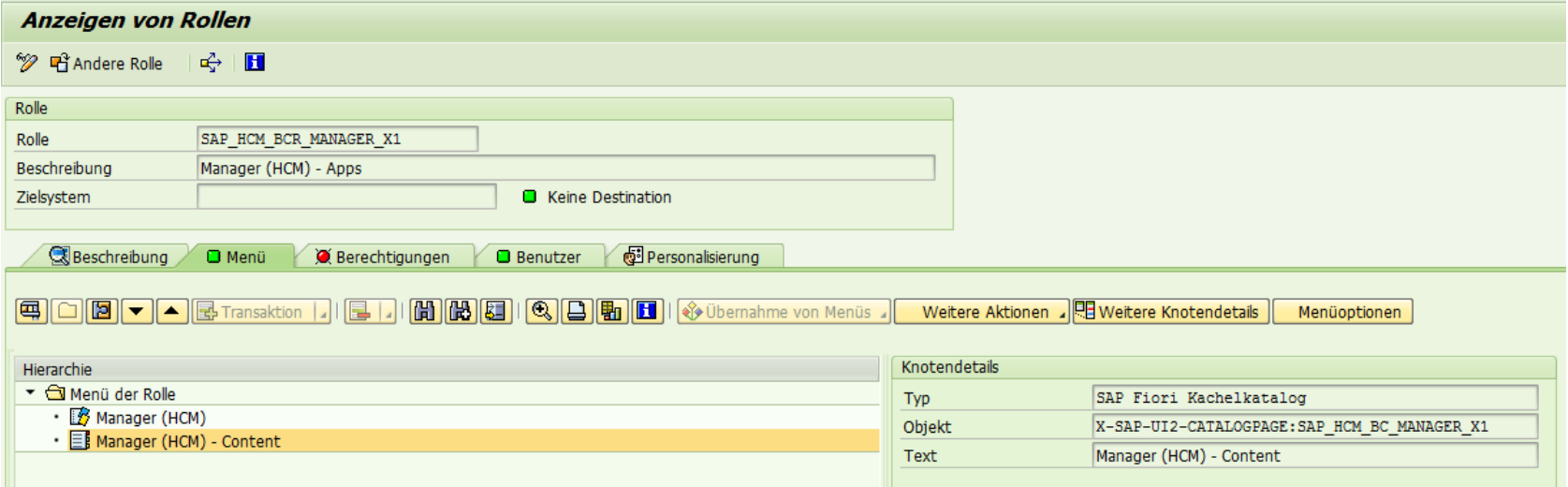

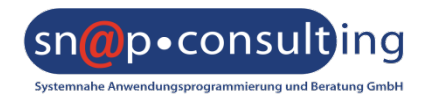

#### Fiori Customizing – Katalogpflege

- @ Die Kacheln der Kataloge können im Fiori Customizing angepasst werden
	- @ Bearbeiten von Texten, Startparametern,…
	- @ Hinzufügen von eigenen Kacheln

### @ Unterschiedliche Kacheln für Endgeräte möglich

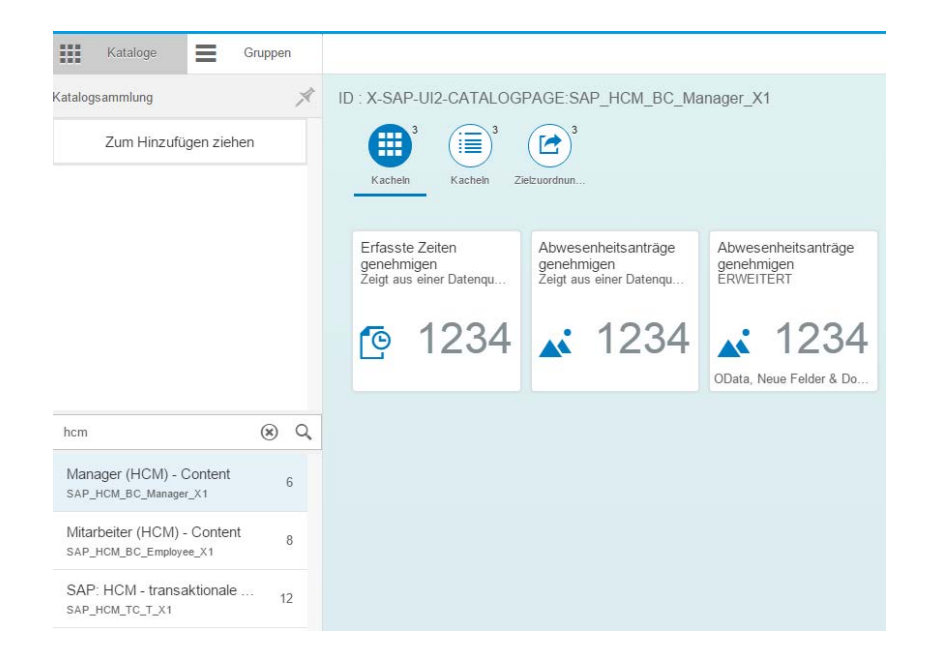

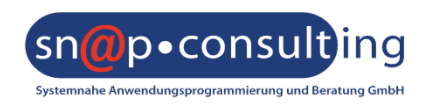

- @ Welche Endgeräte benutzen die vom ESS betroffenen MitarbeiterInnen?
	- @ Apple (iOS)
	- @ Desktop Windows/Windows mobile
	- @ Android

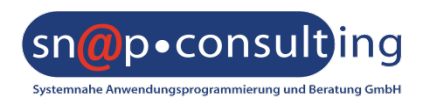

#### Fiori User Customizing

- @ Jeder User kann sich sein Launchpad personalisieren
	- @ Gruppieren / Sortieren / Umbenennen von Applikationen

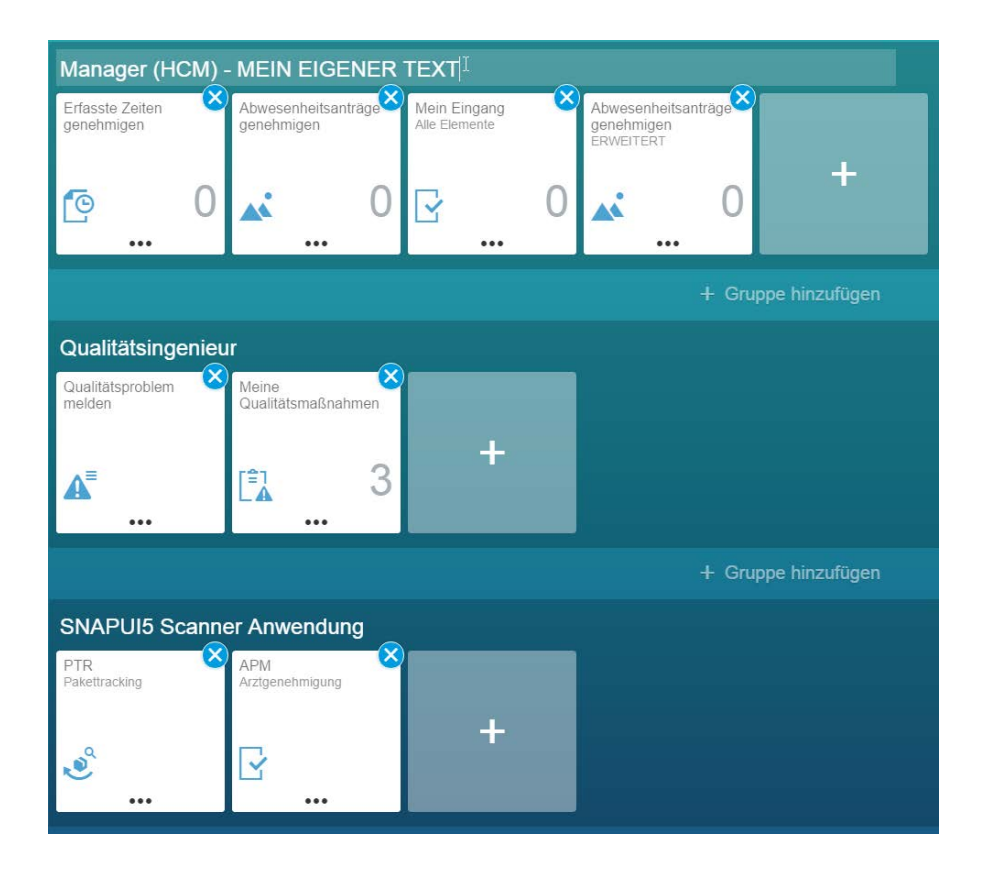

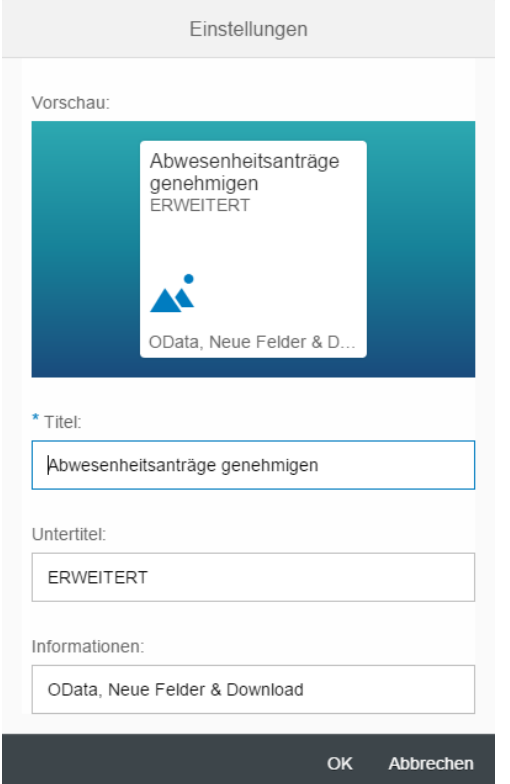

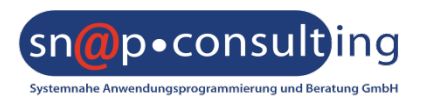

**HEALTHCARE**

**LOGISTIK**

**TECHNOLOGIE**

Beispiel Manager: Abwesenheitsantrag genehmigen

- @ Alle offenen Abwesenheitsanträge ansehen
- @ Detailinformationen: Typ, Datum, Kommentare,…
- @ Teamkalender bei überlappenden Abwesenheitsanträgen
- @ Genehmigen / Ablehnen der Anträge

# @ Erweitern um spezifische Felder

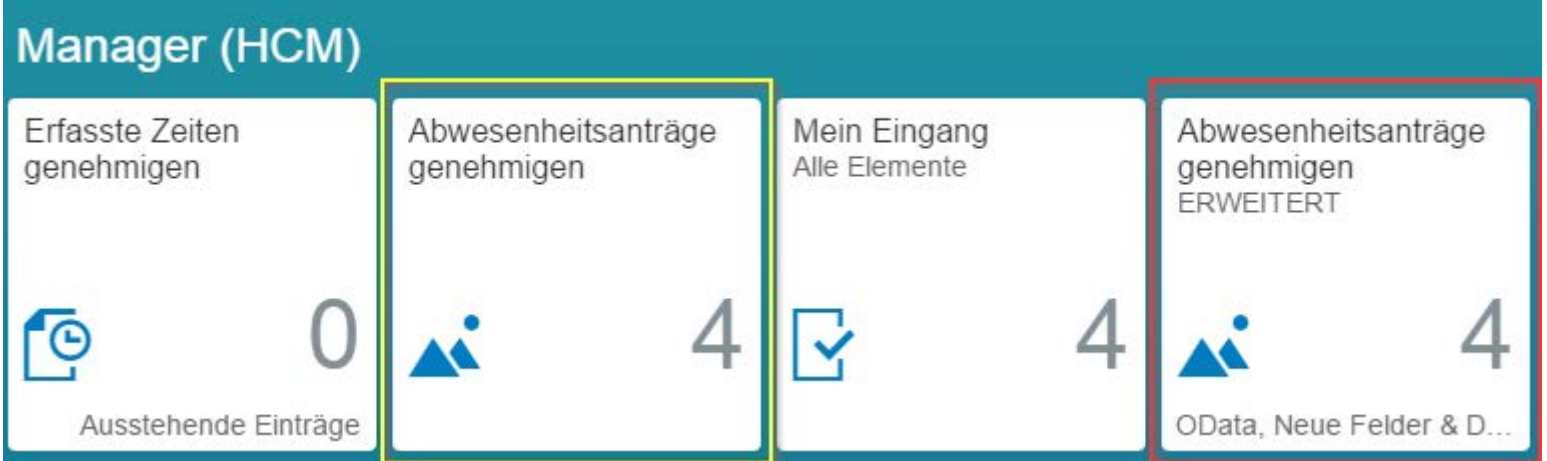

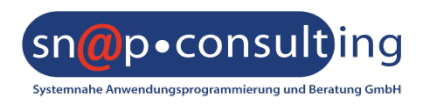

**HEALTHCARE**

**LOGISTIK**

**TECHNOLOGIE**

**LOGISTIK**

**TECHNOLOGIE**

# Fiori Standard-App: Abwesenheitsanträge genehmigen

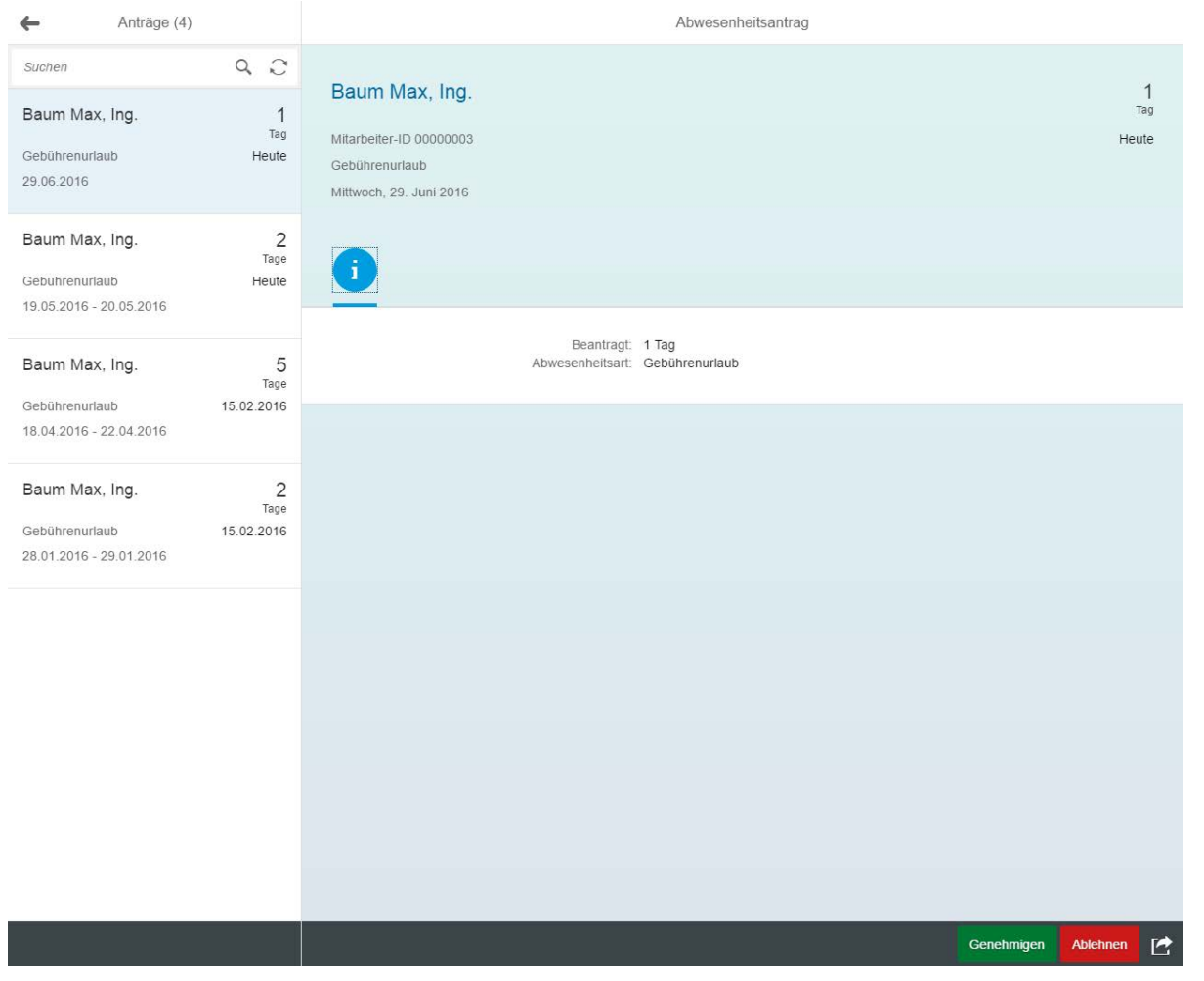

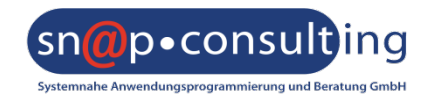

## Erweiterte Fiori-App: Abwesenheitsanträge genehmigen

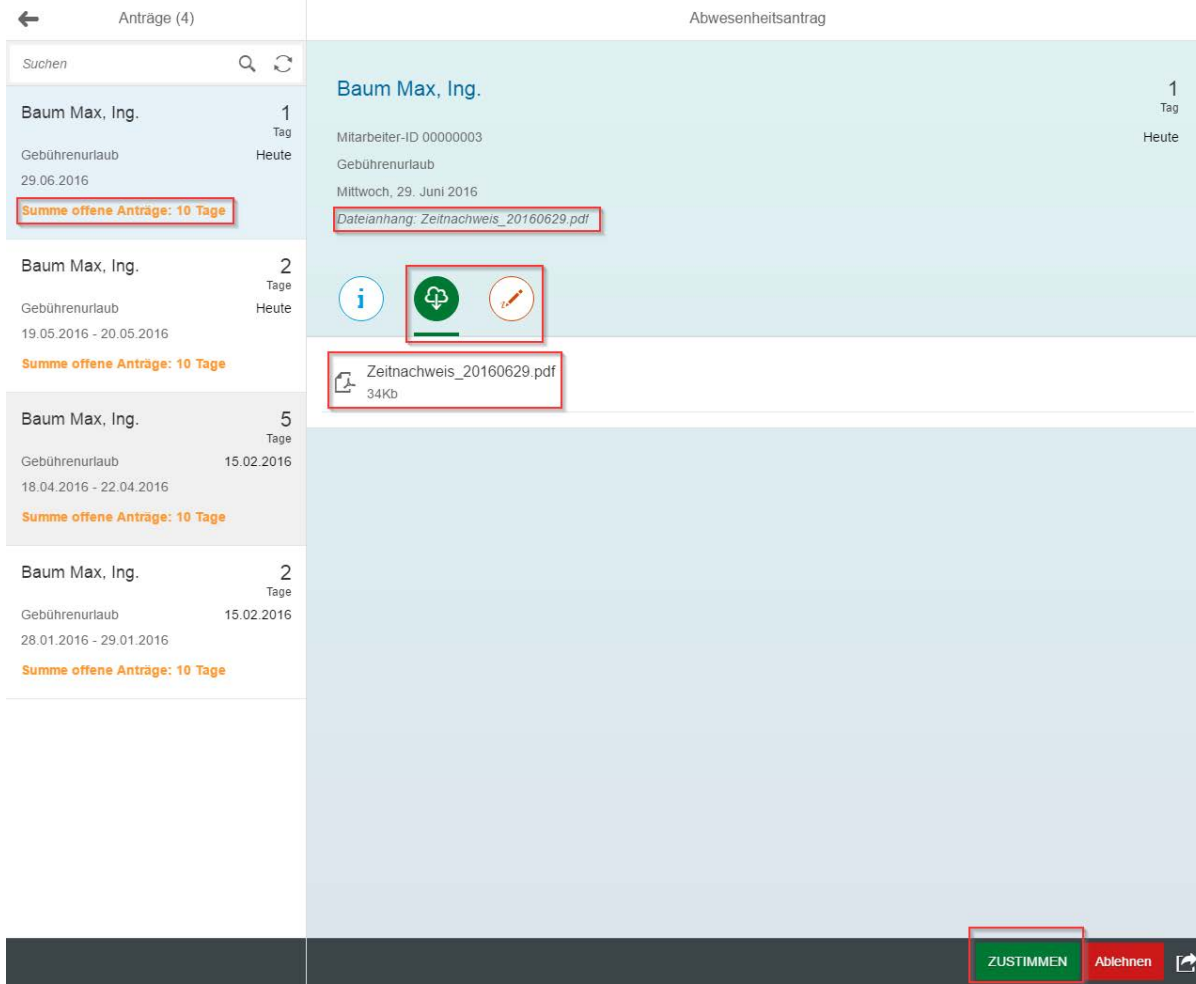

@ Neues Feld: Offene Anträge

**HEALTHCARE**

**LOGISTIK**

**TECHNOLOGIE**

- @ PDF Anhang: **Zeitnachweis**
- @ Unterschriftsfeld
- @ Customizing: Zustimmen-Knopf

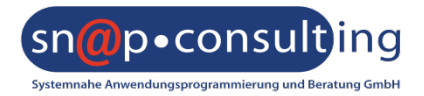

#### Frontend

- @ Jede Standard App besitzt "Extension Points"
	- @ Erweitern an diesen Punkten möglich (Neue Felder, Ablauflogik,…)
	- @ Pro App unterschiedlich
- @ Falls Extension Points unzureichend:
	- @ Austauschen / Modifizieren von Views
	- @ Austauschen / Modifizieren von Controllern
- @ Erweitern einer App am besten über die SAP WebIDE

### Backend

- @ Bei neuen Feldern erweitern der OData Services
	- @ OData Services können abgeleitet werden
	- @ Datenbeschaffungsmethoden redefinieren

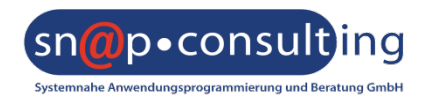

**LOGISTIK**

**TECHNOLOGIE**

- @ Abwesenheitsantrag erfassen (Mitarbeiter)
	- @ Desktop-App
	- @ Mobile-App

- @ Abwesenheitsantrag genehmigen (Manager)
	- @ Mobile-App
	- @ Erweiterte Mobile-App

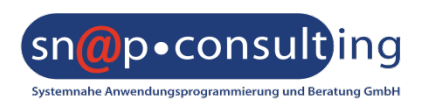

- @ Ist es gewünscht oder eine Notwendigkeit, ESS Prozesse zu mobilisieren?
	- @ Ja, ist bereits im Einsatz
	- @ Ja, in Einführung/geplant
	- @ Nein

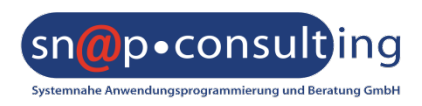

**LOGISTIK**

**TECHNOLOGIE**

# Vielen Dank für Ihre Aufmerksamkeit!

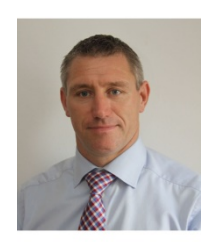

**Mag. Christian Maschek Sapio** E-Mail: [christian.maschek@sapio.at](mailto:christian.maschek@sapio.at) Tel: +43 664 412 62 82

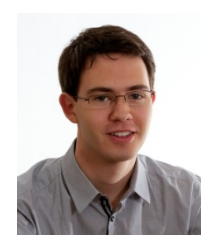

**Andreas Legath, MSc SNAP Consulting GmbH** Individualsoftwareentwickler E-Mail: [andreas.legath@snapconsult.com](mailto:andreas.legath@snapconsult.com) Tel: +43 699 1617 57 84

Besuchen Sie uns unter [www.snapconsult.com](http://www.snapconsult.com/)!

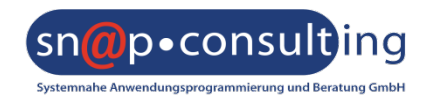

**HEALTHCARE LOGISTIK**

**TECHNOLOGIE**

Weiterführende Links

2112483 - [Release-Informationshinweis: SAP Fiori](https://websmp230.sap-ag.de/sap(bD1kZSZjPTAwMQ==)/bc/bsp/sno/ui_entry/entry.htm?param=69765F6D6F64653D3030312669765F7361706E6F7465735F6E756D6265723D3231313234383326) für SAP ERP HCM 1.0 2221151 - [Release-Informationshinweis für "Mein Eingang" von SAP Fiori](https://websmp230.sap-ag.de/sap(bD1kZSZjPTAwMQ==)/bc/bsp/sno/ui_entry/entry.htm?param=69765F6D6F64653D3030312669765F7361706E6F7465735F6E756D6265723D3232323131353126) 2.0

SAP Fiori for [SAP ERP HCM 1.0](http://help.sap.com/fiori_bs2013/helpdata/en/4c/398c5477e1c364e10000000a44176d/content.htm?current_toc=/en/57/758f546185ed57e10000000a423f68/plain.htm&show_children=true) SAP Fiori - [HCM Apps](http://scn.sap.com/docs/DOC-61830) Fiori [Apps Reference Library](https://fioriappslibrary.hana.ondemand.com/sap/fix/externalViewer/) SAP Fiori [Design Guidelines](https://experience.sap.com/fiori-design/) [SAP Fiori](http://help.sap.com/fiori) [UI5 Elemente](https://openui5.hana.ondemand.com/explored.html) [SAP UI5 Developer Guide](https://sapui5.netweaver.ondemand.com/) [User Interface Add-On 2.0 for SAP NetWeaver](http://help.sap.com/nw-uiaddon20)

[HR Renewal](http://help.sap.com/hr_renewal_2)

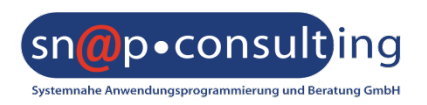

**LOGISTIK**

**TECHNOLOGIE**

## Fiori Launchpad

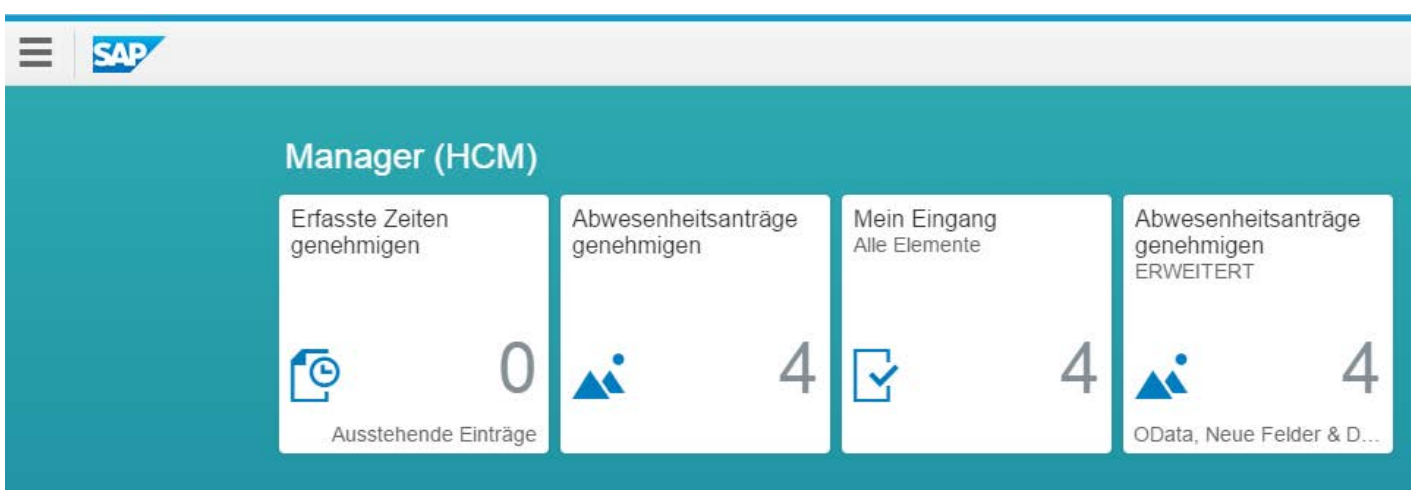

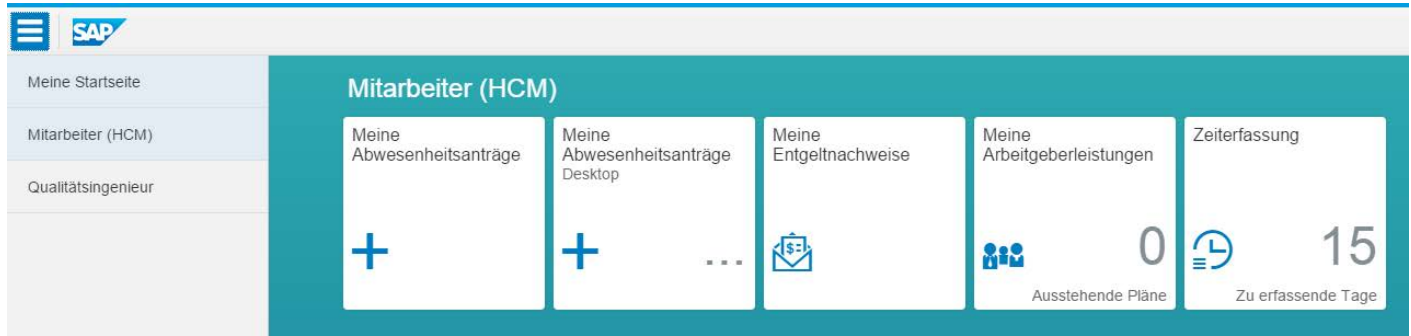

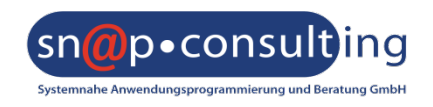

**LOGISTIK**

**TECHNOLOGIE**

## Erfassen (mobil)

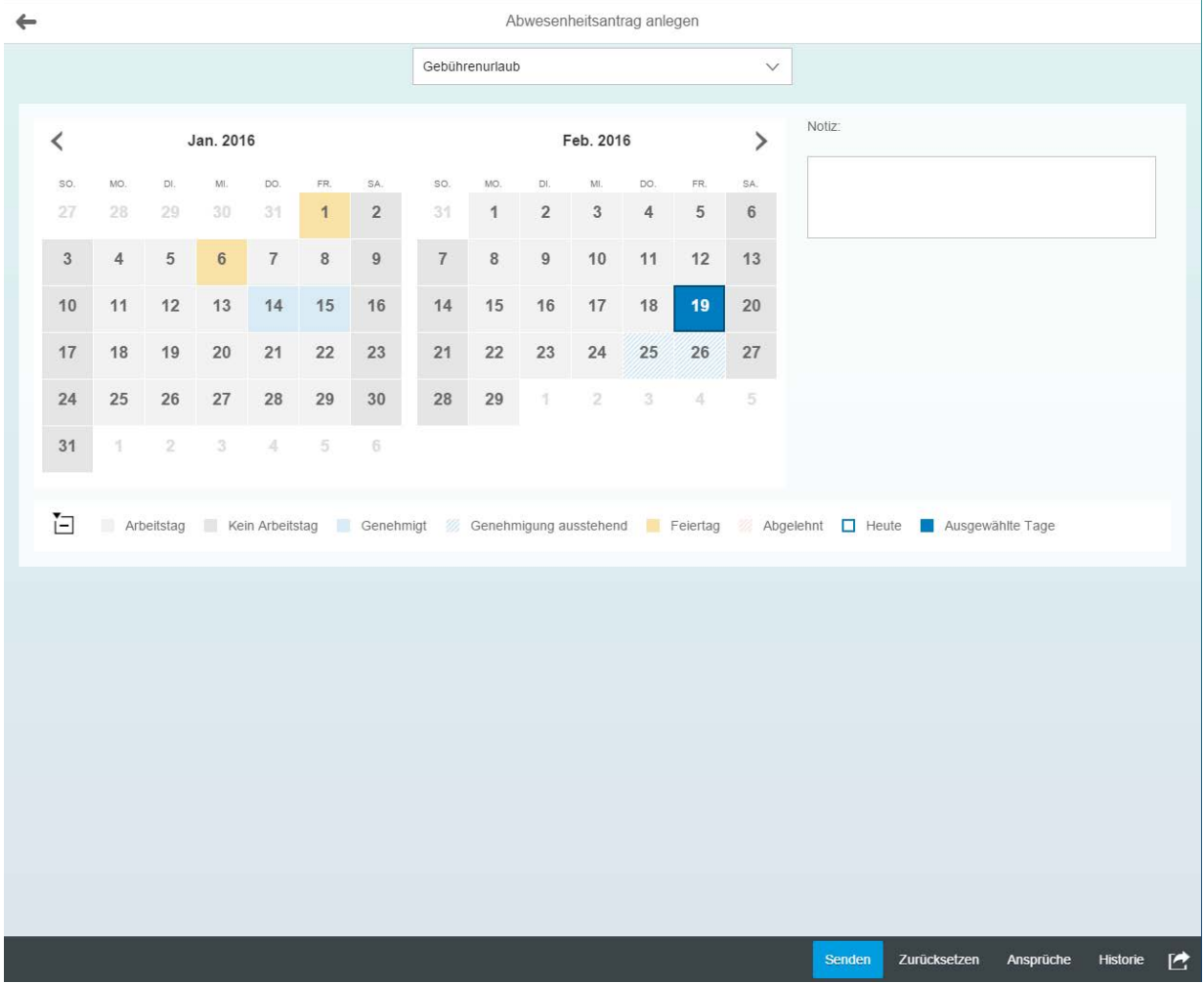

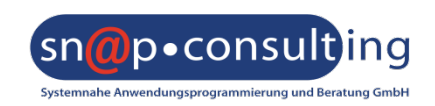

**LOGISTIK**

**TECHNOLOGIE**

## Erfassen (Desktop)

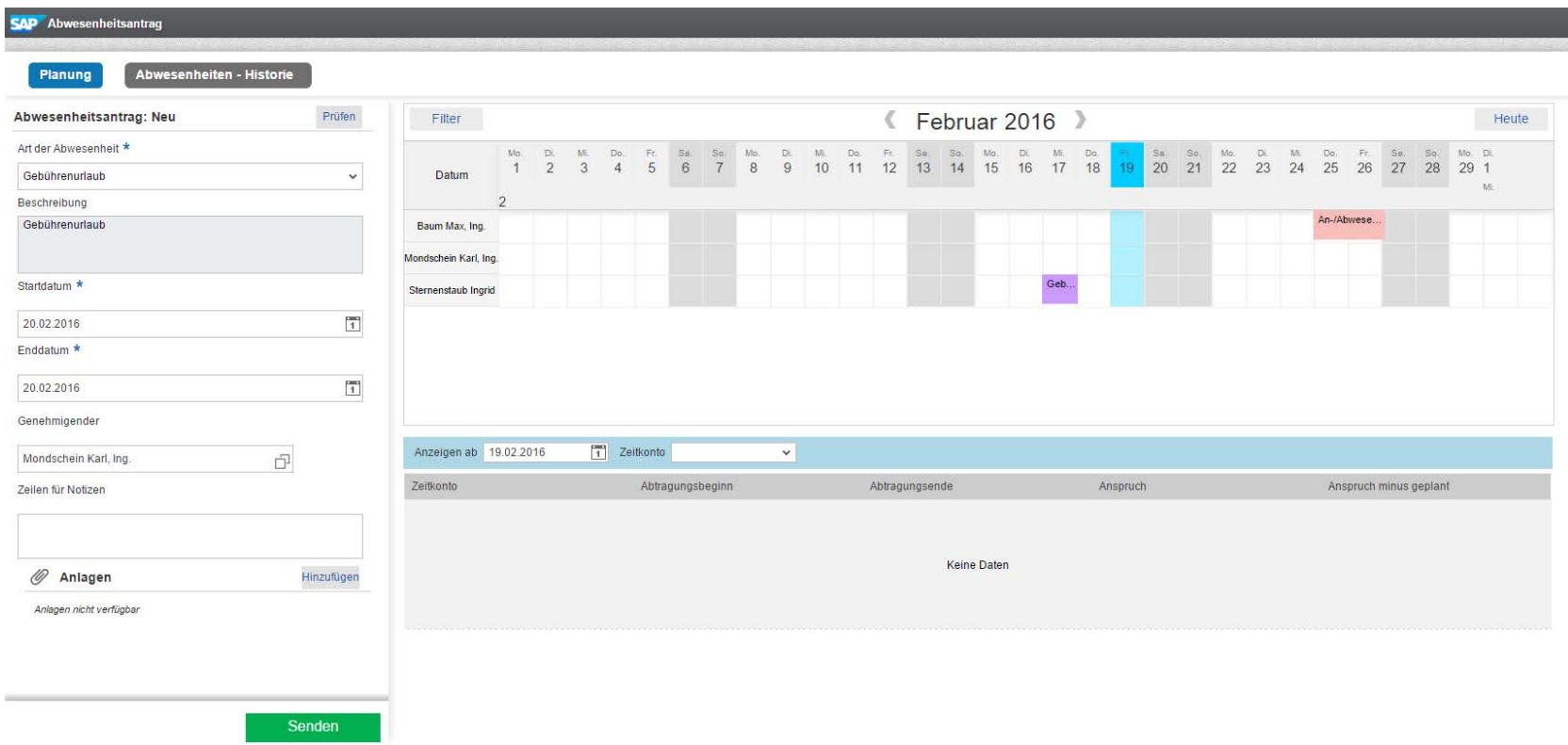

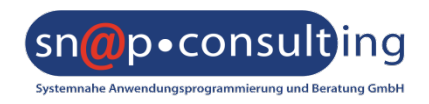